ified\_Presence,\_Release\_7.x\_--\_Changing\_the\_Cluster\_IP\_Addresses\_for\_Publisher\_Servers\_That\_Are\_Defined\_by\_Host\_Name

**Main page:** [Cisco Unified Presence, Release 7.x](http://docwiki.cisco.com/wiki/Cisco_Unified_Presence,_Release_7.x)

Use this procedure to change the IP address of a publisher server if your servers are defined by host name. DNS servers comprise part of the network infrastructure. Cisco Unified Presence servers do not and cannot run DNS services.

## **Contents**

- 1 Previous Topic
- 2 Procedure
- $\bullet$  3
	- **Troubleshooting Tips**
- <u>4 Related</u>
- **Topics**
- <u>5 What To Do</u>

```
Next
```
**Previous Topic**

• [How to Change the Cluster IP Addresses for Servers That Are Defined by Host Names](http://docwiki.cisco.com/wiki/Cisco_Unified_Presence,_Release_7.x_--_How_to_Change_the_Cluster_IP_Addresses_for_Servers_That_Are_Defined_by_Host_Names)

## **Procedure**

1. Perform the following actions:

- 1. Change the DNS record of the subscriber server to point to the new IP address.
- 2. Ensure that you correctly update both the forward (A) and reverse (PTR) records.
- 2. Verify that the DNS change propagates to other nodes by using the **utils network host** and **show tech network hosts** CLI commands on all the cluster nodes:

```
admin:utils network host lg-sub-4
Hostname lg-sub-4 resolves to 14.86.13.11
admin:show tech network hosts
------------------- show platform network --------------------
/etc/hosts File:
#This file was generated by the /etc/hosts cluster manager.
#It is automatically updated as nodes are added, changed, removed
from the cluster.
127.0.0.1 localhost
14.87.10.10 lg-pub-1.lindermangroup.cisco.com lg-pub-1
14.87.10.11 lg-tftp-1.lindermangroup.cisco.com lg-tftp-1
14.87.10.12 lg-tftp-2.lindermangroup.cisco.com lg-tftp-2
14.87.11.10 lg-sub-1.lindermangroup.cisco.com lg-sub-1
14.87.11.11 lg-sub-3.lindermangroup.cisco.com lg-sub-3
14.86.13.10 lg-sub-2.lindermangroup.cisco.com lg-sub-2
14.86.13.11 lg-sub-4.lindermangroup.cisco.com lg-sub-4
14.87.11.12 lg-sub-5.lindermangroup.cisco.com lg-sub-5
14.87.11.13 lg-sub-7.lindermangroup.cisco.com lg-sub-7
14.86.13.12 lg-tftp-3.lindermangroup.cisco.com lg-tftp-3
14.87.20.20 lg-cups1.heroes.com lg-cups1
14.86.13.13 lg-sub-6.lindermangroup.cisco.com lg-sub-6
```
ified\_Presence,\_Release\_7.x\_--\_Changing\_the\_Cluster\_IP\_Addresses\_for\_Publisher\_Servers\_That\_Are\_Defined\_by\_Host\_Name

admin:

3. From the Cisco Unified Communications Operating System Administration window (http://*subscriber\_ip\_address*/cmplatform) of each subscriber server in the cluster, perform the following tasks:

- 1. Navigate to **Settings > IP > Publisher**.
- 2. Change the IP address of the publisher server.

4. If you are moving the server to a different subnet that requires a new default gateway address, change the default gateway by using the **set network gateway** CLI command, as shown in the following example:

```
admin:set network gateway 10.3.90.2
*** W A R N I N G ***
This will cause the system to temporarily lose network connectivity
Do you want to continue ?
Enter "yes" to continue or any other key to abort
yes
executing...
admin:
```
5. Change the IP address of the publisher server, and if necessary, the default gateway to the new address, by performing the following tasks:

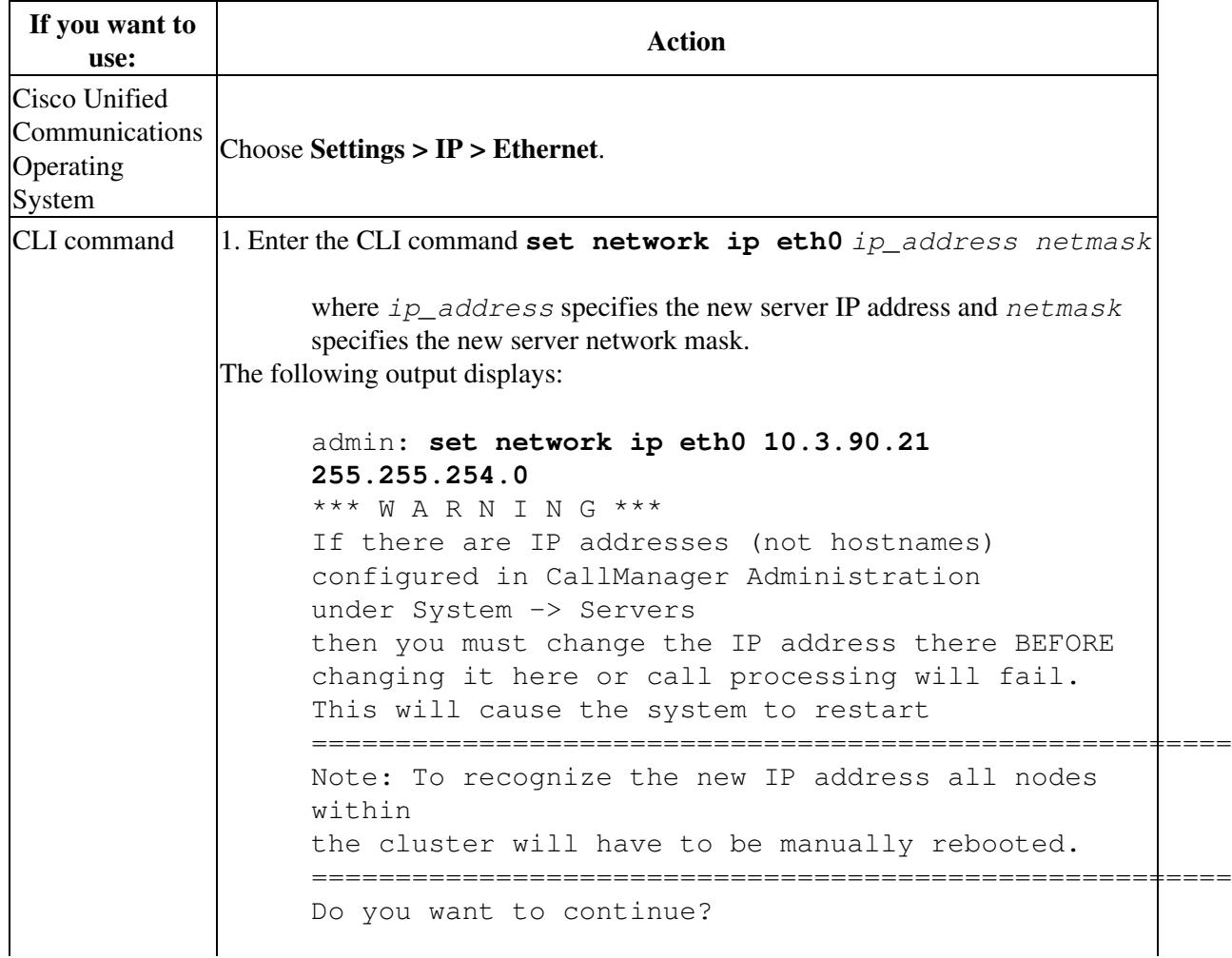

ified\_Presence,\_Release\_7.x\_--\_Changing\_the\_Cluster\_IP\_Addresses\_for\_Publisher\_Servers\_That\_Are\_Defined\_by\_Ho

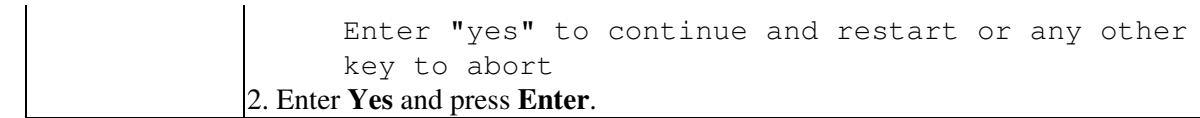

6. After the publisher server reboots automatically as a result of the **set network ip** command, reboot all subscriber servers to update the local name resolution files, such as hosts, rhosts, sqlhosts, and services.

7. Ensure that local resolution of the subscriber node also resolves to the new IP address by running the **utils network host** and **show tech network hosts** CLI commands:

```
admin:utils network host lg-sub-4
Hostname lg-sub-4 resolves to 14.86.13.11
admin:show tech network hosts
   ---------------- show platform network --------------------
/etc/hosts File:
#This file was generated by the /etc/hosts cluster manager.
#It is automatically updated as nodes are added, changed, removed
from the cluster.
127.0.0.1 localhost
14.87.10.10 lg-pub-1.lindermangroup.cisco.com lg-pub-1
14.87.10.11 lg-tftp-1.lindermangroup.cisco.com lg-tftp-1
14.87.10.12 lg-tftp-2.lindermangroup.cisco.com lg-tftp-2
14.87.11.10 lg-sub-1.lindermangroup.cisco.com lg-sub-1
14.87.11.11 lg-sub-3.lindermangroup.cisco.com lg-sub-3
14.86.13.10 lg-sub-2.lindermangroup.cisco.com lg-sub-2
14.86.13.11 lg-sub-4.lindermangroup.cisco.com lg-sub-4
14.87.11.12 lg-sub-5.lindermangroup.cisco.com lg-sub-5
14.87.11.13 lg-sub-7.lindermangroup.cisco.com lg-sub-7
14.86.13.12 lg-tftp-3.lindermangroup.cisco.com lg-tftp-3
14.87.20.20 lg-cups1.heroes.com lg-cups1
14.86.13.13 lg-sub-6.lindermangroup.cisco.com lg-sub-6
admin:
```
## **Troubleshooting Tips**

- If you changed switches in addition to changing the gateway and IP address for the Cisco Unified Presence server, complete these steps while the server is automatically rebooting. Otherwise, some of the CUP scripts may fail network connectivity checks upon startup.
	- ♦ watch the reboot screen
	- ♦ enter a `ping -t' on the old IP address
	- when the pings are no longer successful, disconnect from the old switch and connect to the ♦ new switch
- The local name resolution files, such as hosts, rhosts, sqlhosts, and services are only updated during system startup. You need to restart core network services, such as Cisco DB and Cisco Tomcat, after the files are updated. Restarting the servers ensures that the proper update and service-restart sequence for the IP address changes take effect.

iffied\_Presence,\_Release\_7.x\_--\_Changing\_the\_Cluster\_IP\_Addresses\_for\_Publisher\_Servers\_That\_Are\_Defined\_by\_Ho

## **Related Topics**

- [Changing the Cluster IP Addresses for Subscriber Servers That Are Defined by Host Name](http://docwiki.cisco.com/wiki/Cisco_Unified_Presence,_Release_7.x_--_Changing_the_Cluster_IP_Addresses_for_Subscriber_Servers_That_Are_Defined_by_Host_Name)
- [Getting More Information](http://docwiki.cisco.com/wiki/Cisco_Unified_Presence,_Release_7.x_--_Getting_More_Information_about_Cisco_Unified_Presence)

**What To Do Next**

• [Post-Change Task List](http://docwiki.cisco.com/wiki/Cisco_Unified_Presence,_Release_7.x_--_Post-Change_Task_List#Post-Change_Task_List)